## 2023 年度 高等学校 <一般入試> インターネット出願ガイド ■女子美術大学付属高等学校(テスト)のネット出願へようこそ このガイドは出願サイトのイメージをご覧いただく ためのものです。正式なサイトの画面と文言等が異な 学校からのお知らせ る場合がありますのでご了承ください。 【はじめて手続される方へ】<br>・ ユーザID(メールアドレス)をはじめて登録される方<br>- は、下のボタンをクリックしてください。<br>・ miraicompassサイトでmcID(共通ID)として登録さ<br>れた方は、ログインにお進みください。 ■推薦入試及び一般入試を受験される方へ<br>・インターネット出願のための「志願者情報」・「試験選択」は から事前に入力する事が可能です。<br>検定料の納入間始日・出題期間等は入試制度によって異なり<br>ますので注意してください。<br>検定料約入後の申込内容配慮いによる取消し・返金はでき<br>現せんのでご注意ください。 はじめての方はこちら ID の登録 ホームページのネット出願「高等学校」を選択すると 口推薦入試<br>・書類·作品持参E.... **Contract Contract Contract** 【ユーザID登録がお演みの方へ】<br>・ 登録済みのユーザID(メールアドレス)、パスワード<br>を入力のうえ、「ログイン」をクリックしてくださ ・枝定料納入開始日<br>・「調査書」・「推薦書」・「写真票」・「作品2点」を本校に<br>特参してください。 この画面が立ち上がります。 はじめての方はこちら をクリックして、画面に従 #Wしてヽにセい。<br>6送希望の場合は郵便小包で期間内に到着するよう送って い。<br>メールアドレスの変更を希望される場合は、ログイン<br>後、「メールアドレス変更」より変更してください。 · 橋定料 24.000円 い ID を登録してください メールアドレス 検定料納入開始日<br>「調査書」・「写真意」が出願期間内に本校に到着するよう<br>宗指を誇って手続を行ってください。<br>- の間で持参を受け付けます。 パスワード II パスワードの次学解除 ID の登録の際に設定したメールアドレスとパスワード 検定料 24,000円 を入力してログインを押します。ログイン システムに関するお知らせ パスワードをお忘れの方はこちら

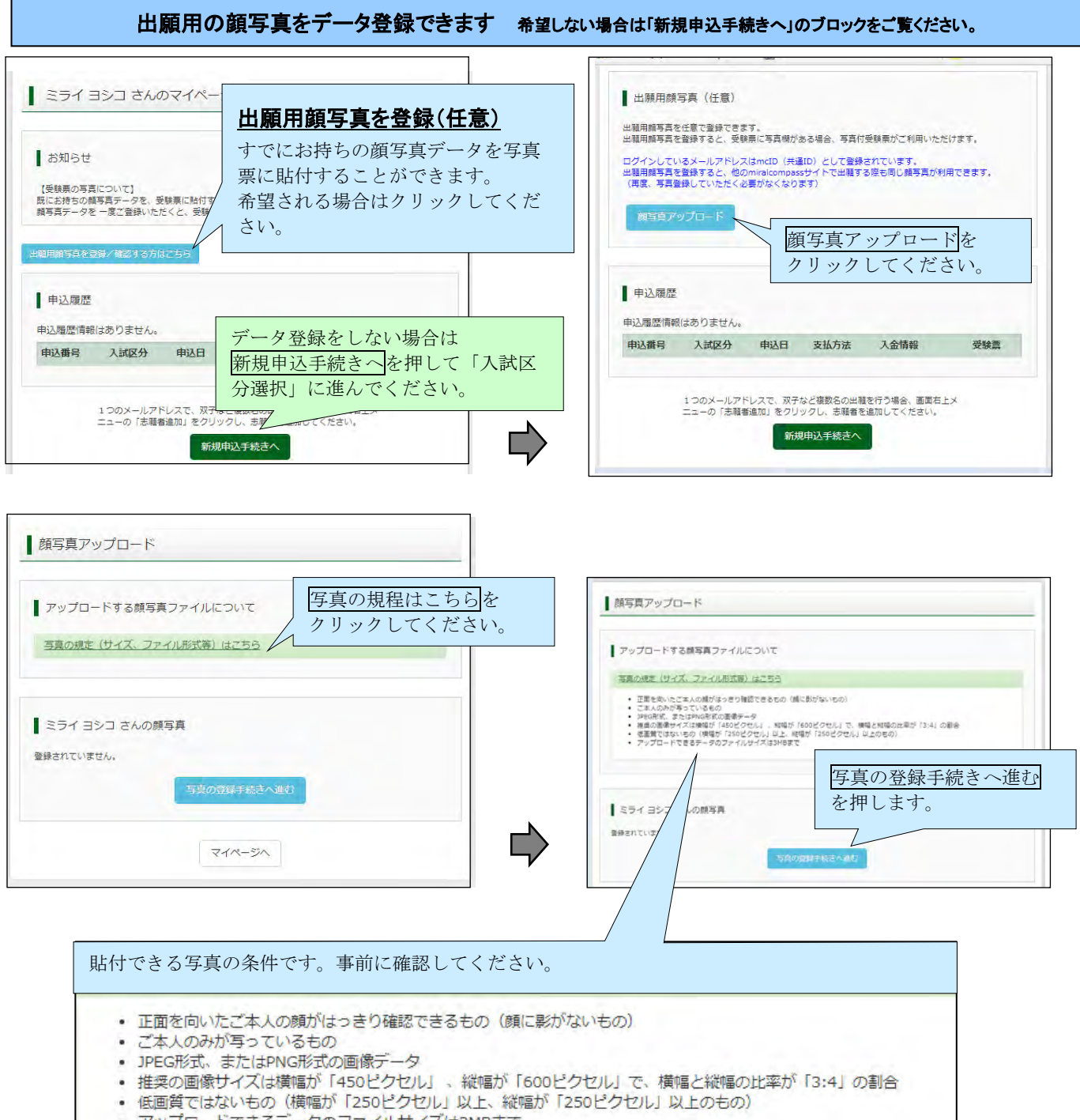

· アップロードできるデータのファイルサイズは3MBまで

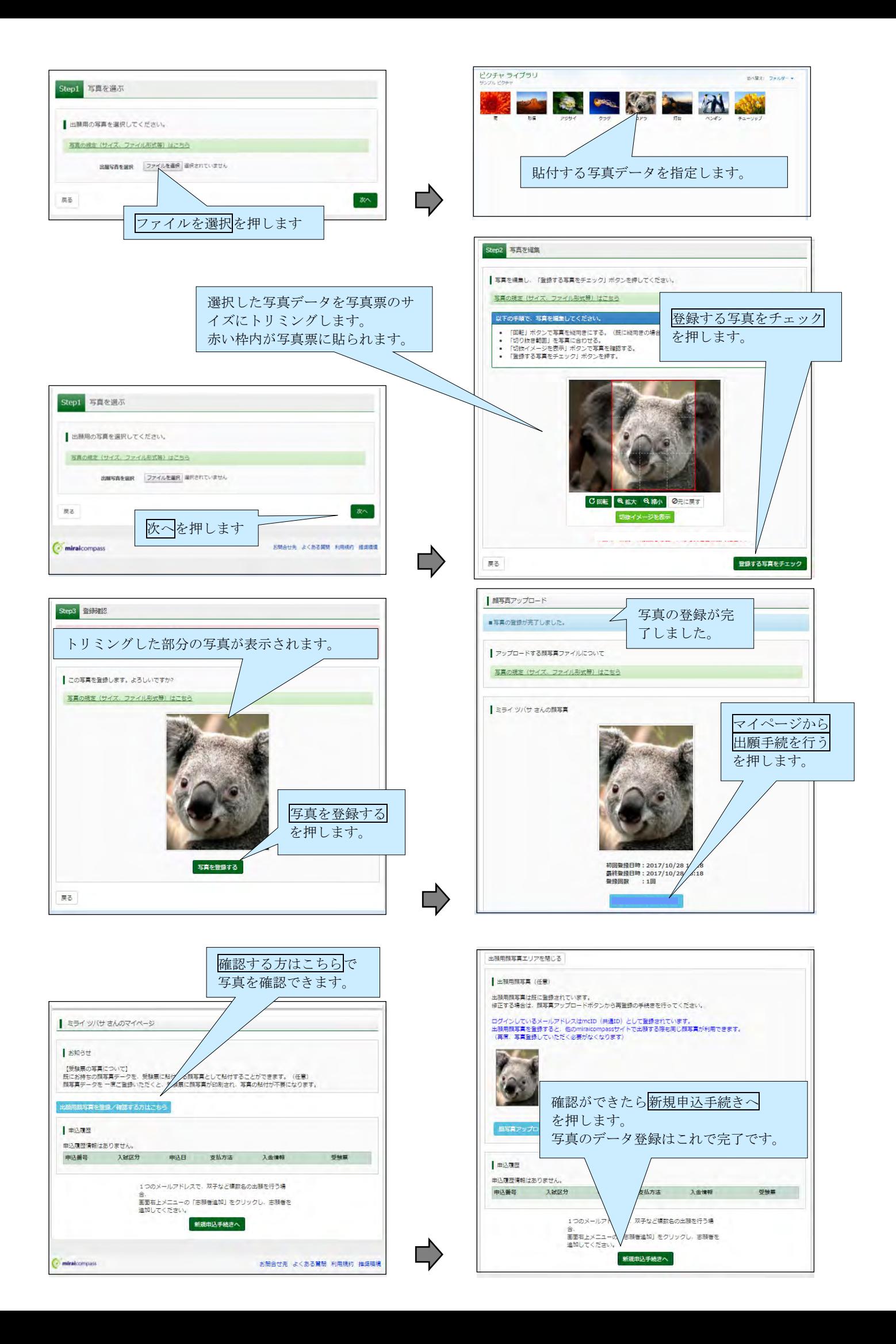

## 入試区分選択・出願情報入力・試験選択 出願用写真をデータ登録しない場合はここから手続きをしてください。

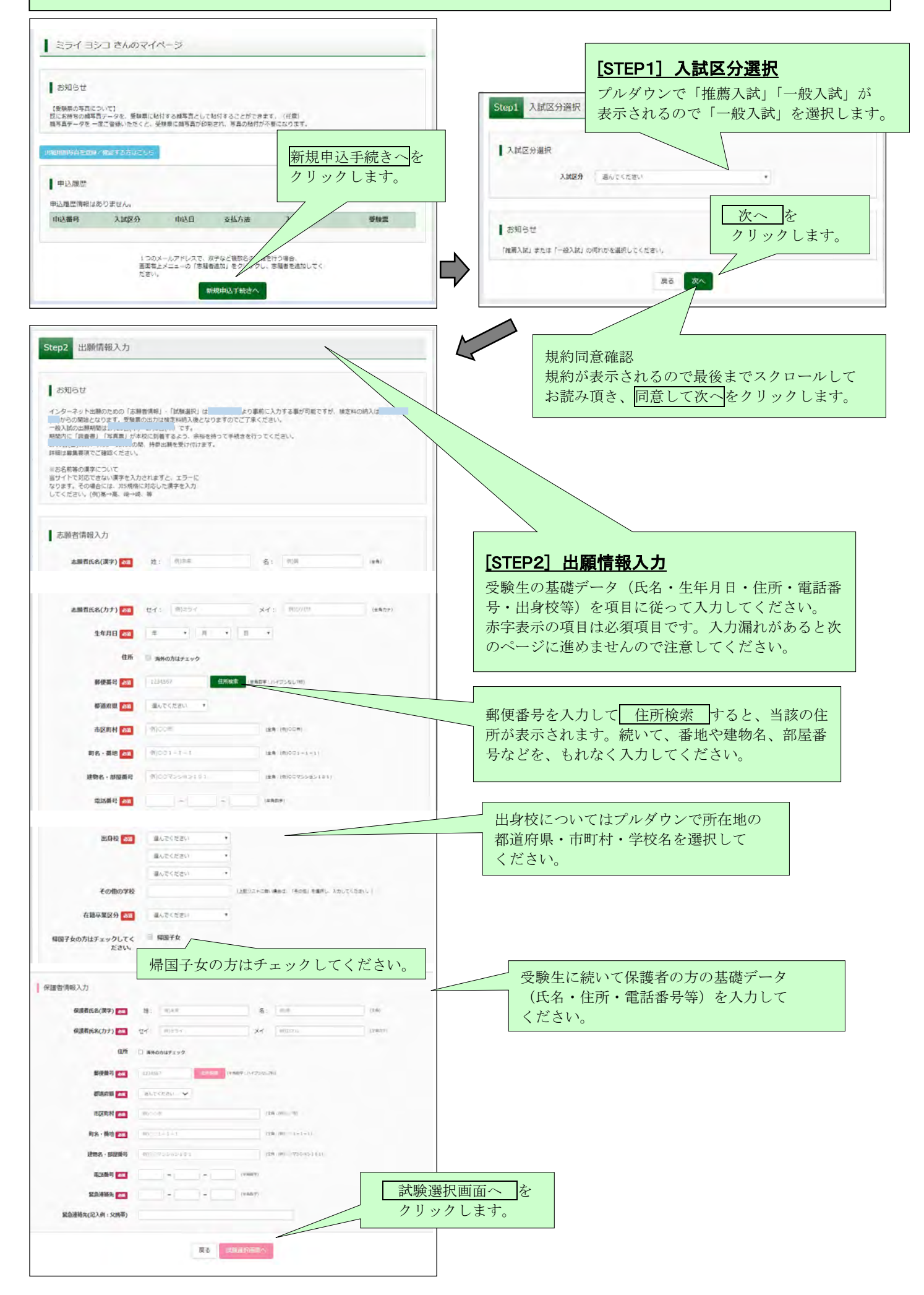

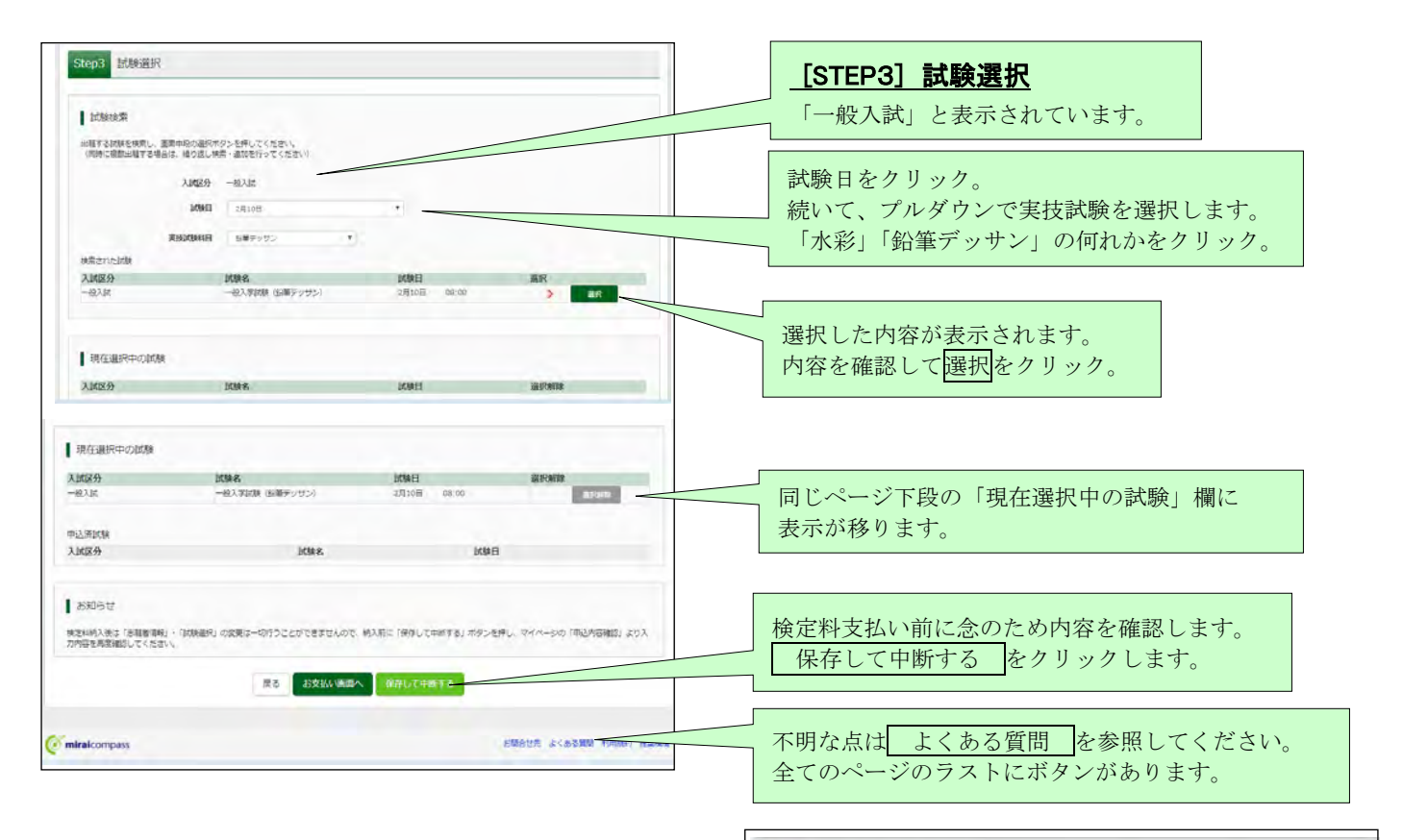

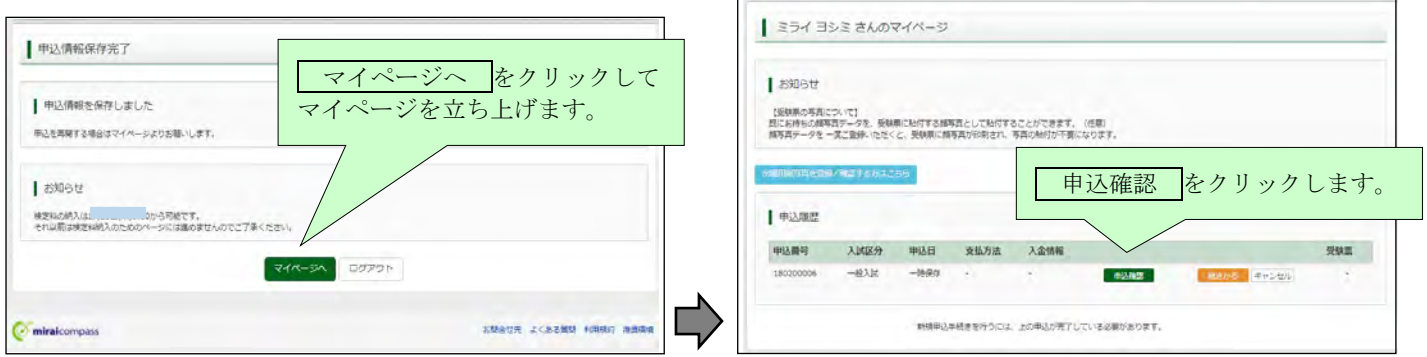

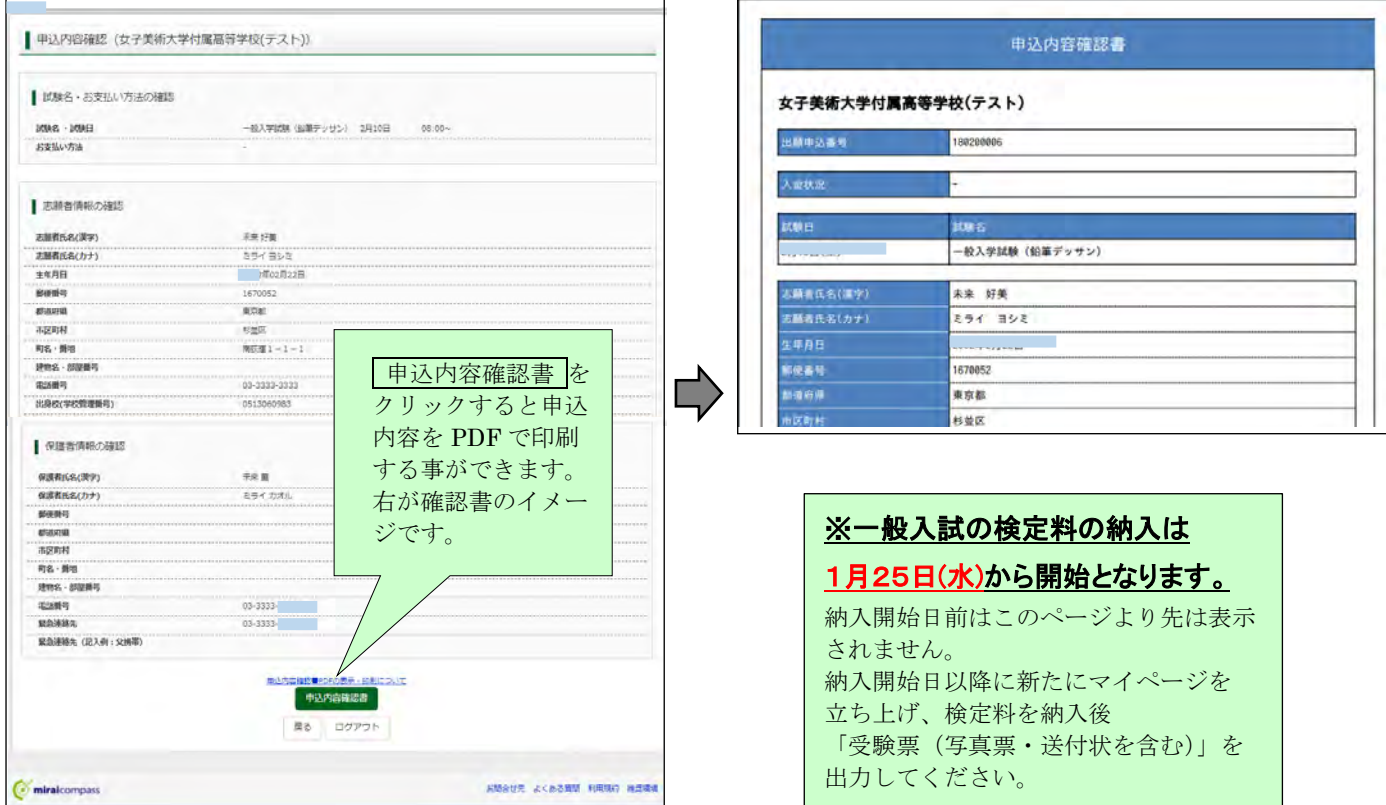

## 検定料の納入手続き 1月25日(水) 以降 マイページを立ち上げ、以下の手続きを行ってください。

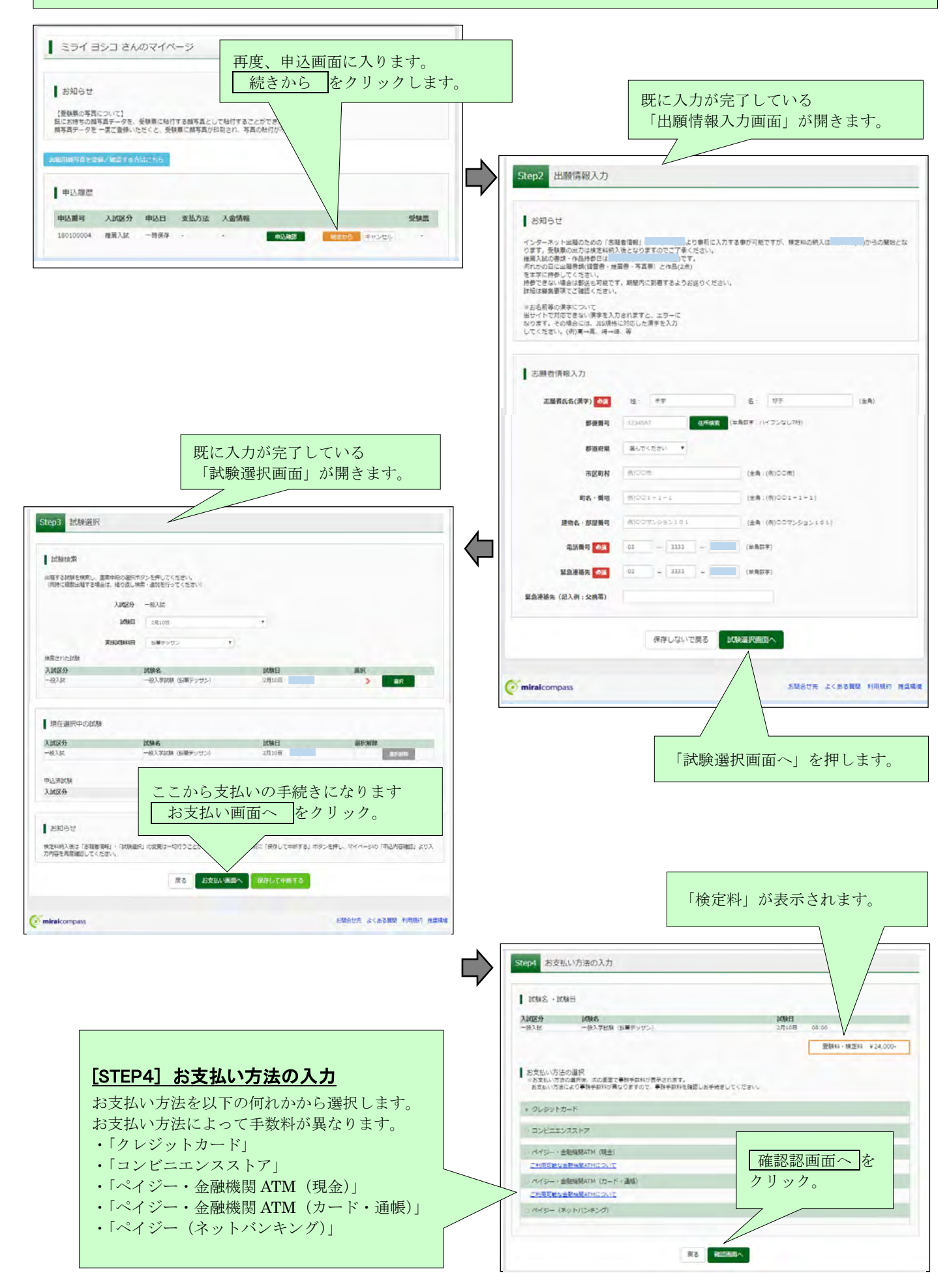

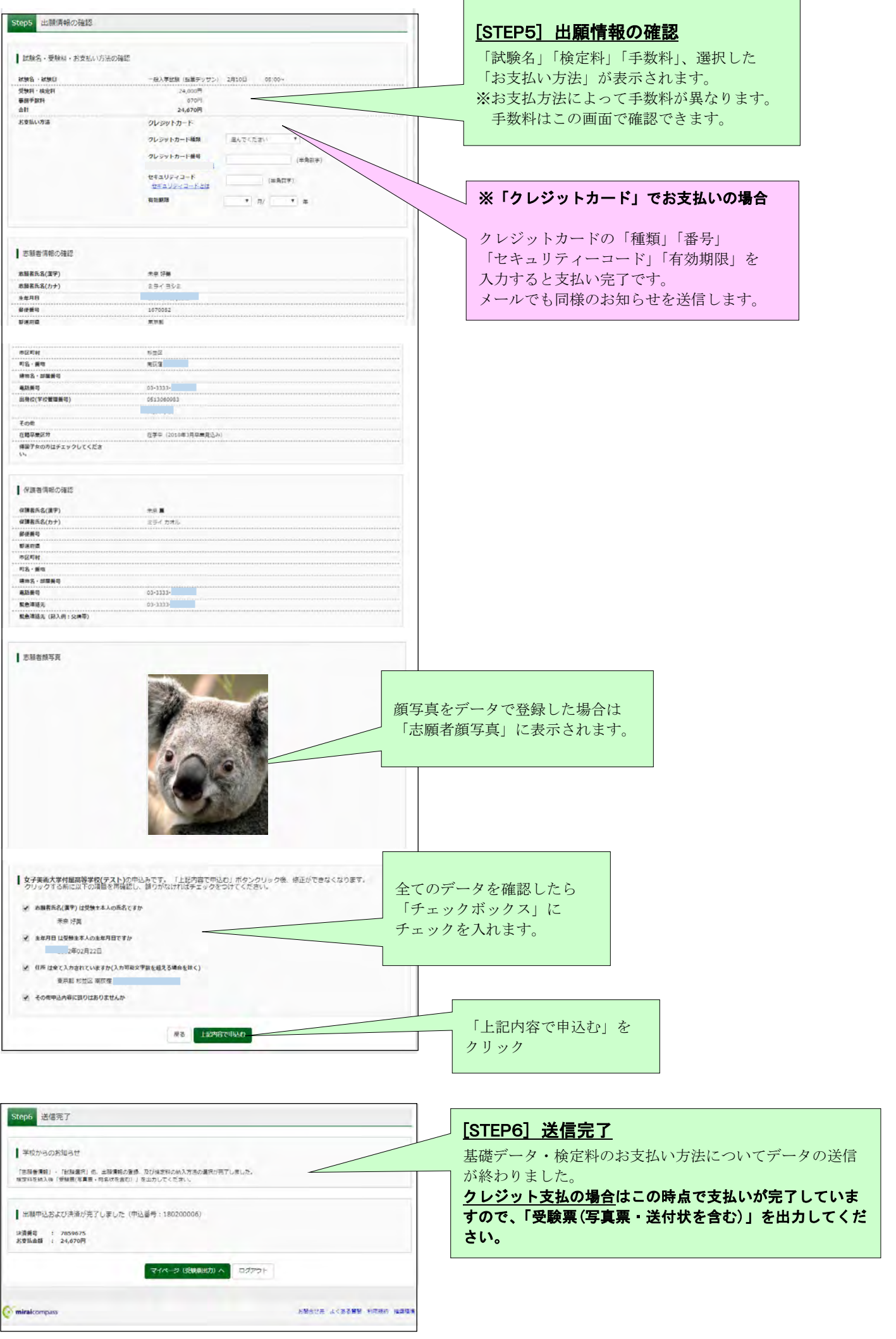

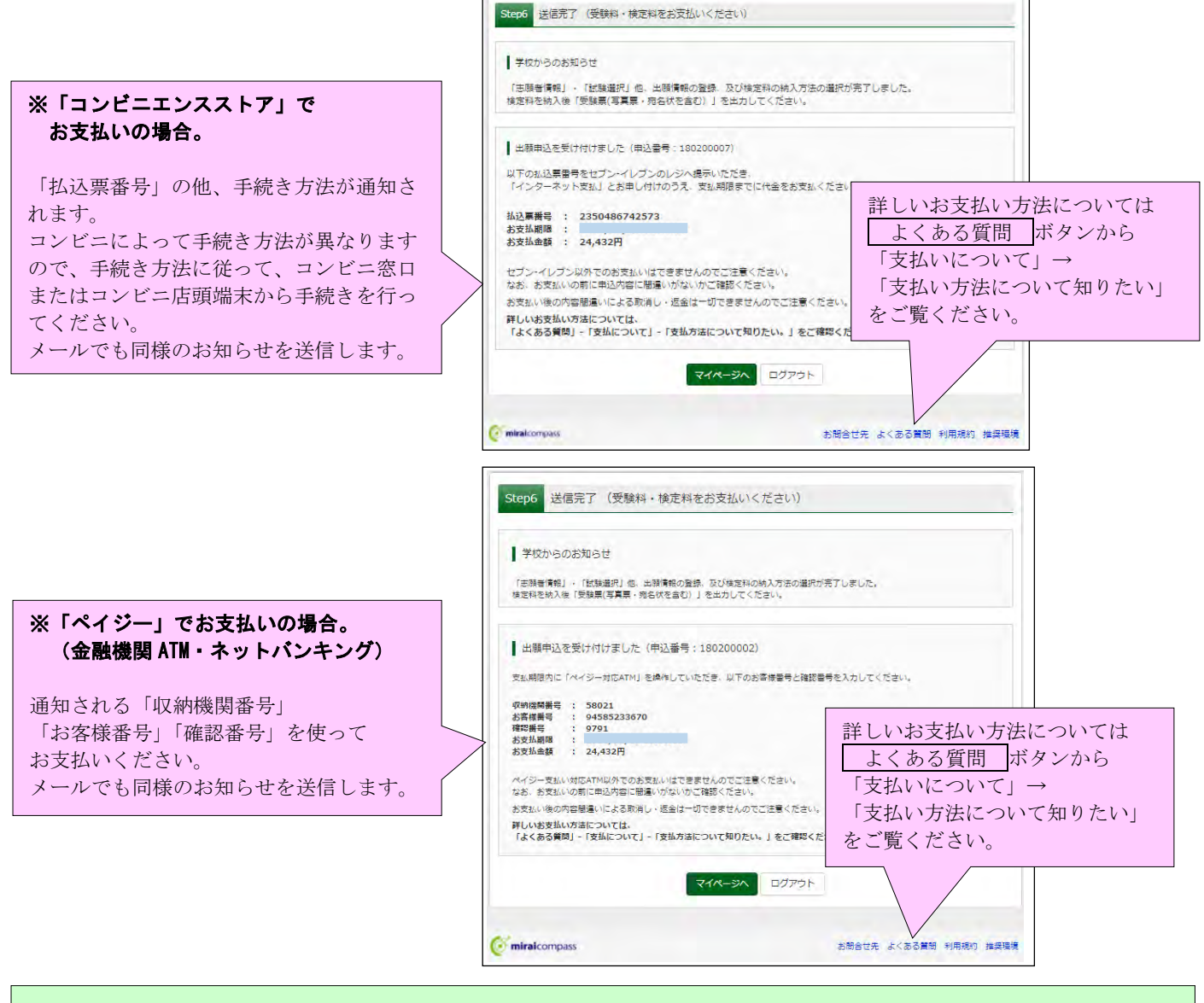

検定料の納入と「受験票」の印刷 選択した方法で検定料を納入した後、「受験票」を印刷します。

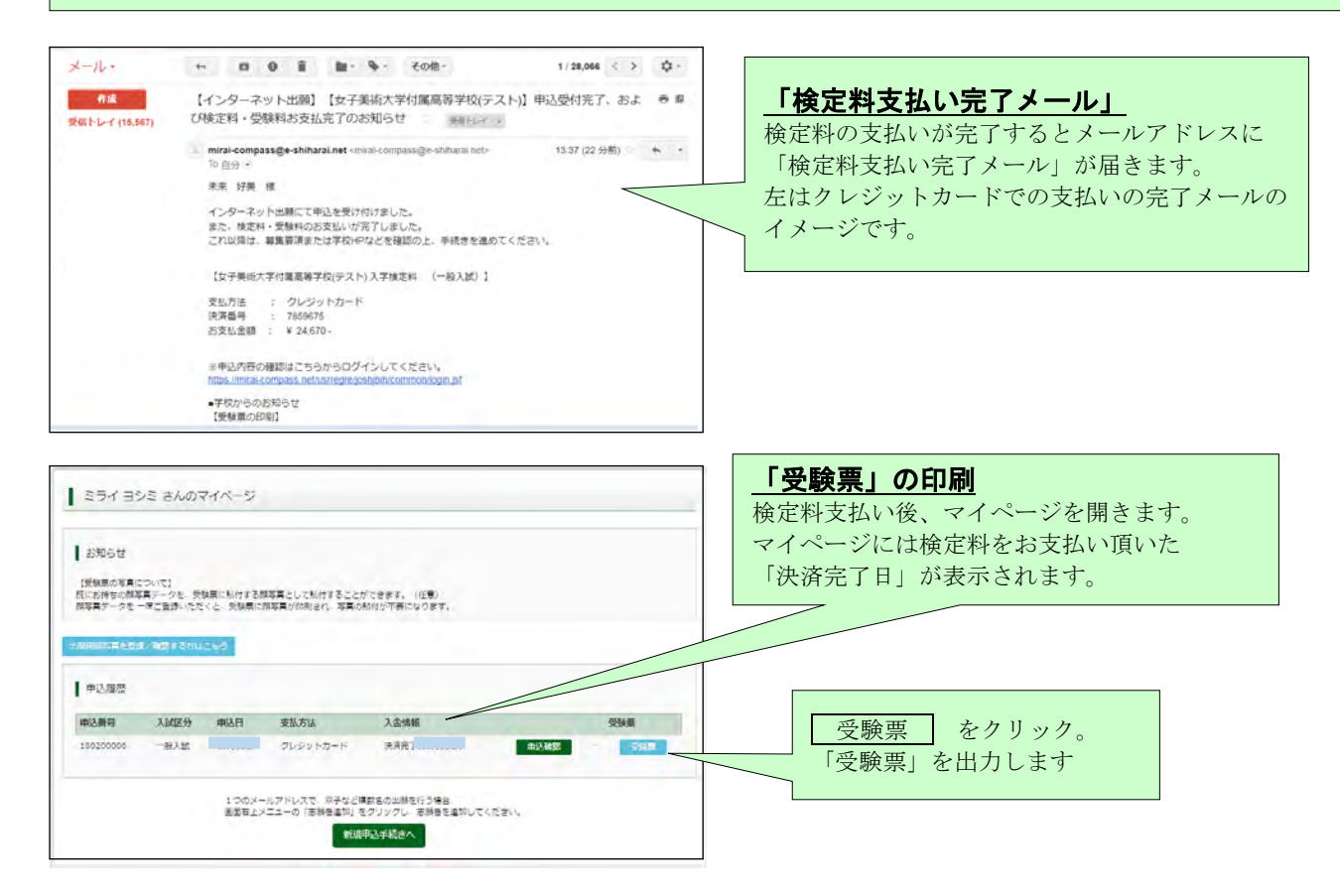

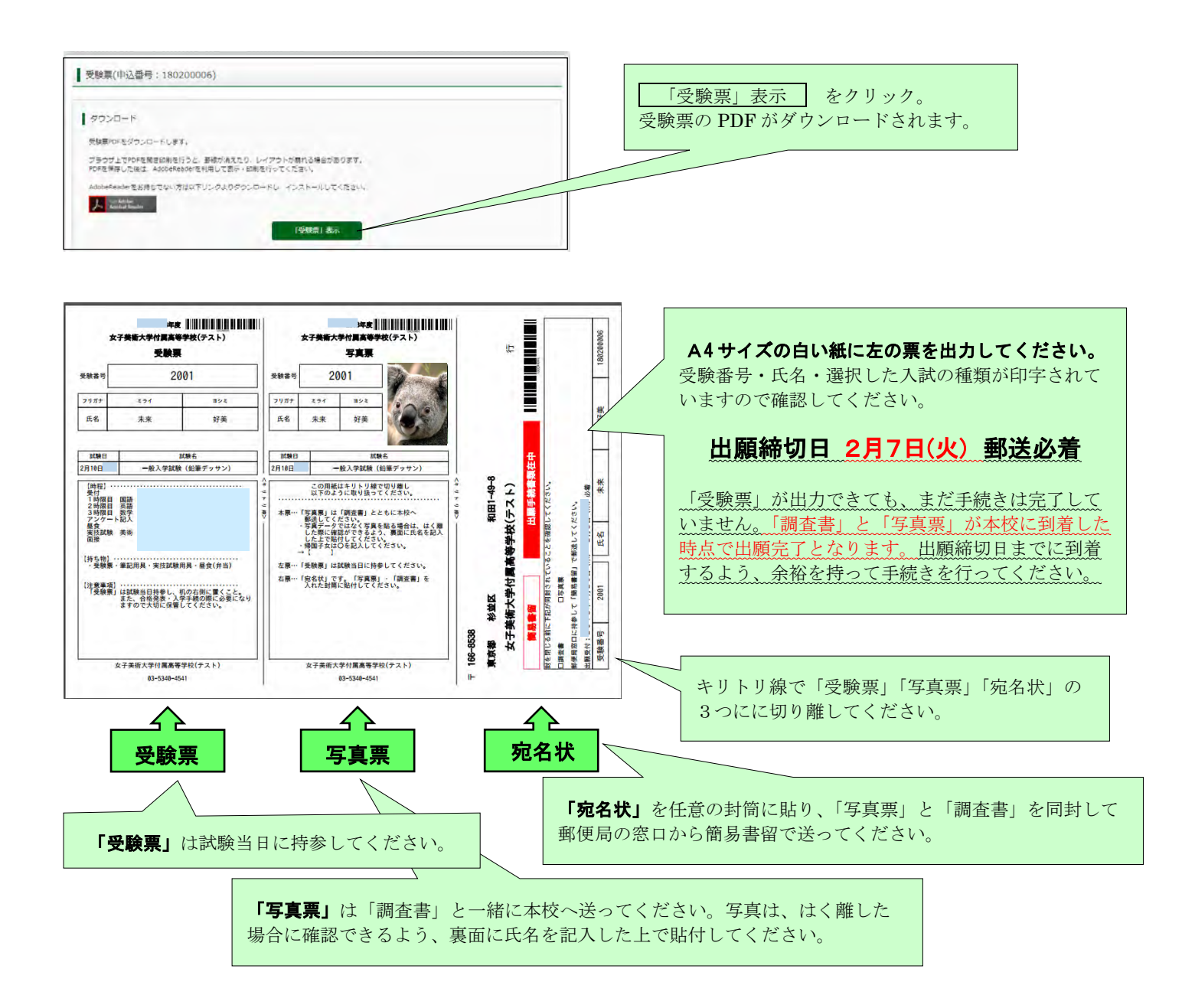

## 「調査書」「写真票」の送付

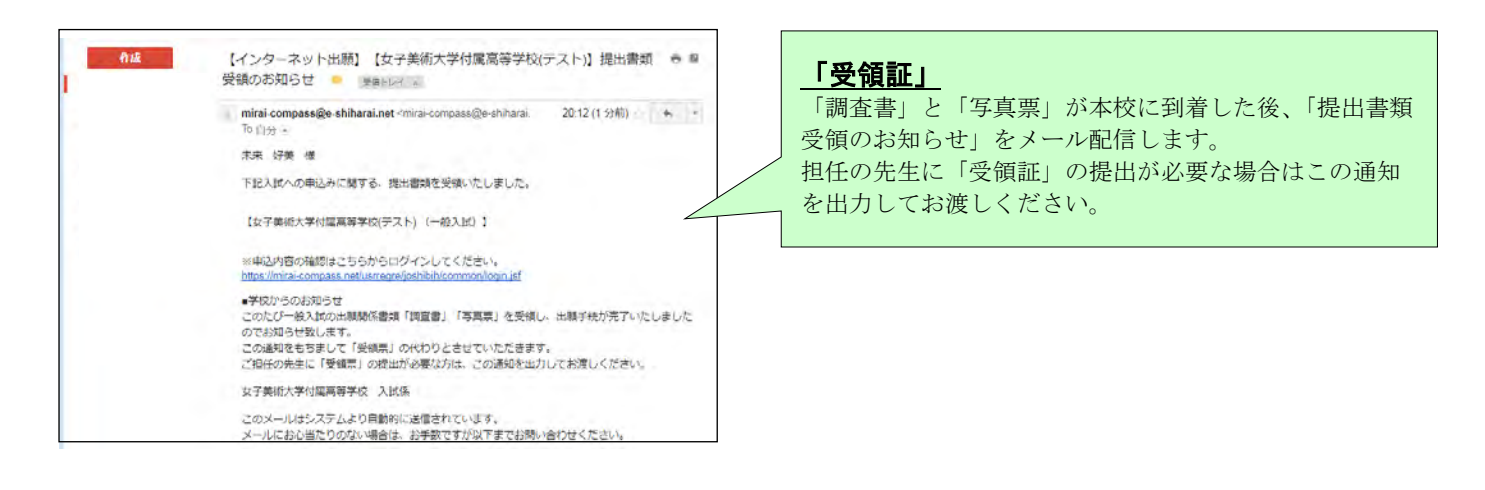

これで出願手続きは完了です。 試験当日の持ち物など、詳細は「生徒募集要項」で確認してください。